# **django-smarter Documentation**

*Release 1.0 beta*

**Alexey Kinyov**

September 28, 2016

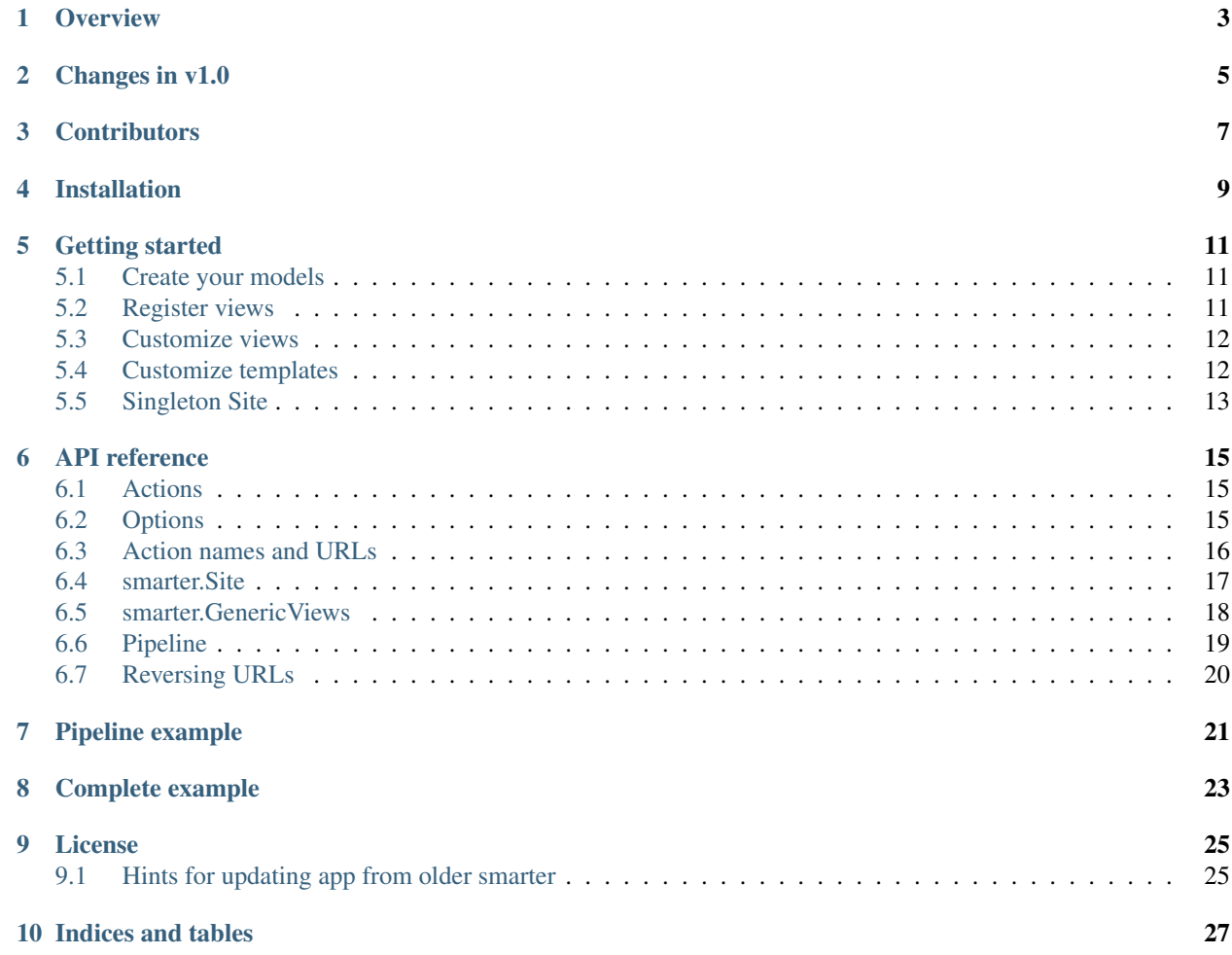

Another approach for declarative style generic views for Django. I beleive, it's a bit smarter :)

### **Overview**

<span id="page-6-0"></span>So many times we have to write:

```
@login_required
def edit_post(request, pk):
   post = get_object_or_404(Post, pk=pk)
   if request.method == 'POST':
        form = EditPostForm(request.POST, instance=post)
        if form.is_valid():
           post = form.save()
           return redirect(post.get_absolute_url())
   else:
       form = EditPostForm()
   return render(request, 'edit_post.html', {'form': form})
```
Right? Well, it's ok to write some reusable helpers for such repeatable views, but when we don't need sophisticated ones here we go:

```
class PostViews(smarter.GenericViews):
   model = Post
    options = {
        'add': {
            'form': NewPostForm,
            'decorators': (login_required,)
        },
        'edit': {
            'form': EditPostForm,
            'decorators': (login_required,)
        },
        'remove': {
            'decorators': (login_required,)
        }
    }
```
That's it.

# **Changes in v1.0**

<span id="page-8-0"></span>API is finally and completely changed since v0.6 release.

We've made a "quantum jump" by breaking old-and-not-so-good API to new one - solid and nice. Hope you'll like it.

Here are [some hints that may help you with migration.](https://django-smarter.readthedocs.org/en/latest/migrate_0.x_to_1.0.html) I'm actually successfully migrated my real-production project, so the hints are based on "real-battle" example.

# **Contributors**

- <span id="page-10-0"></span>• [Fabio Santos](https://github.com/fabiosantoscode)
- [Sameer Al-Sakran](https://github.com/salsakran)

Thank you, comrades! :)

# **Installation**

<span id="page-12-0"></span>Requirements:

• Django  $> = 1.4$ 

Installation:

```
pip install django-smarter
```
You *may* add smarter to your INSTALLED\_APPS to get default templates and tests, but you *don't have to*:

```
INSTALLED_APPS = (
    # ...
    'smarter',
    # ...
)
```
Then you should define your views and include them in URLs, see *[Getting started](#page-14-0)* section below.

### **Getting started**

# <span id="page-14-1"></span><span id="page-14-0"></span>**5.1 Create your models**

Let's define a simple model:

```
class Page(models.Model):
   owner = models.ForeignKey('auth.User')
   title = models.CharField(max_length=100)
   text = models.TextField()
   def __unicode__(self):
       return self.title
```
# <span id="page-14-2"></span>**5.2 Register views**

Now you can add generic views for the model.

In your *urls.py*:

```
import smarter
from myapp.models import Page
site = smarter.Site()
site.register(smarter.GenericViews, Page)
urlpatterns = patterns('',
   url(r'^', include(site.urls)),
    # other urls ...
)
```
This code creates generic views for Page model, accessed by urls:

- /page/
- /page/add/
- $\bullet$  /page/<pk>/
- /page/<pk>/edit/
- /page/<pk>/remove/

# <span id="page-15-0"></span>**5.3 Customize views**

Subclass from smarter.GenericViews and set custom options and/or override methods.

```
from django.contrib.auth.decorators import login_required
import smarter
from .models import Page
class PageViews(smarter.GenericViews):
   model = Page
   options = {
        'add': {
            'decorators': (login_required,)
            'exclude': ('owner',)
        },
   }
    def add save(self, request, form, **kwargs):
        obj = form.save(commit=False)
        obj.owner = request.user
        obj.save()
        return obj
```
And don't forget to register new views in *urls.py*:

```
import smarter
from myapp.views import PageViews
site = smarter.Site()
site.register(PageViews) # model argument is not required as model is already set in PageViews
urlpatterns = patterns('',
   url(r'^', include(site.urls)),
)
```
# <span id="page-15-1"></span>**5.4 Customize templates**

In the example above each URL by default to template.

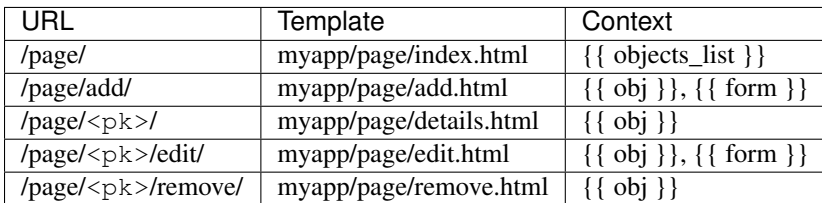

Default template search paths are:

```
('%(app)s/%(model)s/%(action)s.html',
 '%(app)s/%(model)s/%(action)s.ajax.html',
'smarter/%(action)s.html',
'smarter/_form.html',
'smarter/_ajax.html',)
```
So, you have some easy way options:

- 1. you may override matching templates
- 2. you may set 'template' key in PageViews.options for each action
- 3. you may override default search paths by settings new PageViews.defaults (read *[Options](#page-18-2)* section for details)

# <span id="page-16-0"></span>**5.5 Singleton Site**

A very special instance of *smarter.Site* is in the smarter module. It allows you to register your applications' views outside your urls.py file, and works well with *autodiscover()*.

Here is smarter\_views.py in your app:

```
from smarter import site, GenericViews
from models import Model
class Views(GenericViews):
   model = Model
    # ...
site.register(Views)
```
... And urls.py:

```
from django.conf.urls import patterns, include, url
import smarter
smarter.autodiscover()
urlpatterns = patterns('',
    url(r'^', include(smarter.site.urls)),
)
```
This is mostly recommended for non-reusable applications local to your Django project.

### **API reference**

### <span id="page-18-1"></span><span id="page-18-0"></span>**6.1 Actions**

Actions are actually "ids" for views. Well, each action has id like 'add', 'edit', 'bind-to-user' and is mapped to view method with underscores instead of '-': *add*, *edit*, *bind\_to\_user*.

| Action  | URL                                   | View method          | Named URL                |
|---------|---------------------------------------|----------------------|--------------------------|
| index   |                                       | index(request)       | [prefix]-[model]-index   |
| add     | /add/                                 | add(request)         | [prefix]-[model]-add     |
| details | $\frac{\text{K}}{\text{B}}$           | details(request, pk) | [prefix]-[model]-details |
| edit    | $\frac{\text{Z}}{\text{Z}}$           | edit(request, $pk$ ) | [prefix]-[model]-edit    |
| remove  | $\frac{\text{2}}{\text{pk}}$ /remove/ | remove(request, pk)  | [prefix]-[model]-remove  |

In smarter.GenericViews class such actions are defined by default:

What is [prefix]? Prefix is defined for smarter. Site instance:

```
site = smarter.Site(prefix='myapp')
site.register(PageViews)
# ...
```
So, it can be empty and URL names without prefix are defined as *[model]-index*. Please, read *[Reversing urls](#page-23-0)* section for more details.

# <span id="page-18-2"></span>**6.2 Options**

Options is a GenericViews.options dict, class property, it contains actions names as keys and actions parameters as values. Parameters structure is:

```
{
   'url': <string for url pattern>,
   'form': <form class>,
   'decorators': <tuple/list of decorators>,
   'fields': <tuple/list of form fields>,
    'exclude': <tuple/list of excluded form fields>,
    'initial': <tuple/list of form fields initialized by request.GET>,
   'permissions': <tuple/list of required permissions>,
   'widgets': <dict for widgets overrides>,
   'help_text': <dict for help texts overrides>,
   'required': <dict for required fields overrides>,
   'template': <string template name>,
```
'redirect': <string **or** callable returning redirect path>

Every key here is optional. So, here's how options can be defined for views:

```
import smarter
class Views(smarter.GenericViews):
   model = <model>defaults = <default parameters>
    options = {
       '<action 1>': <parameters 1>,
        '<action 2>': <parameters 2>
    }
```
}

And here's GenericViews.defaults class attribute:

```
defaults = {'initial': None,
   'form': ModelForm,
    'exclude': None,
    'fields': None,
    'labels': None,
    'widgets': None,
    'required': None,
   'help_text': None,
    'next': None,
    'template': (
        '%(app)s/%(model)s/%(action)s.html',
        '%(app)s/%(model)s/%(action)s.ajax.html',
        'smarter/%(action)s.html',
        'smarter/_form.html',
        'smarter/_ajax.html',),
    'decorators': None,
    'permissions': None,
}
```
When option value can't be found in options dict for action it's searched in *GenericViews.defaults*. Note, that defaults are applied to all actions.

### <span id="page-19-0"></span>**6.3 Action names and URLs**

Actions are named so they can be mapped to views methods and they should not override reserved attributes and methods, so they:

- 1. must contain only latin symbols and '\_' or '-', no spaces
- 2. can't be in this list: 'model', 'defaults', 'options', 'deny'
- 3. can't start with  $\cdot$ ,  $\cdot$  or 'get\_'
- 4. can't contain '*\_\_*'

Sure, you'll get an exception if something goes wrong with that. We're following *'errors should never pass silently'* here.

And here's how URLs for default views are defined:

```
{
    'index': {
        'url': r'',
    },
    'details': {
        'url': r'(?P<pk>\d+)/',
    },
    'add': {
        'url': r'add/',
    },
    'edit': {
        'url': r'(?P<pk>\d+)/edit/',
    },
    'remove': {
        'url': r'(?P<pk>\d+)/remove/',
    }
}
```
## <span id="page-20-0"></span>**6.4 smarter.Site**

Site(prefix=None, delim='-')

- constructor

register(views, model=None, base\_url=None, prefix=None)

- method to add your views for model

#### urls

- property, returns URLs sequence for all registered views that can be included in *urlpatterns*

#### autodiscover

- method which goes over *settings.INSTALLED\_APPS* and looks for apps with *smarter\_views* modules, which it imports, so they can register their views.

#### **6.4.1 Site**

Constructor gets two keyword arguments:

- 1. *prefix=None*, for prefixing URL names for views registered with site object, like '%(prefix)s-%(model)s-%(action)s'. If prefix if empty, URLs are named without prefix, like '%(model)s-%(action)s'.
- 2. *delim='-'*, delimiter for URL names, can be '-', '\_' or empty string. URL names are composed with specified delimiter and with uderscore it would be like '%(prefix)s\_%(model)s\_%(action)s'.

#### <span id="page-20-1"></span>**6.4.2 Site.register**

This method gets 1 required argument for views class and optional keyword arguments:

- 1. *model=None*, model class for views. This argument is required if views class doesn't have 'model' property.
- 2. *base\_url=None*, base URL for views. If empty, then lower-case model name is used, so base URL becomes '%(model)s/'.

3. *prefix=None*, prefix for URL names. If empty, then lower-case model name is used.

### <span id="page-21-0"></span>**6.5 smarter.GenericViews**

#### model

- class property, model class for views

#### defaults

- class property, dict with default options applied to all actions until being overriden by *options*

#### options

- class property, dict for views configration, each key corresponds to single action like 'add', 'edit', 'remove' etc.

```
deny(request, message=None)
```
- method, is called when action is not permitted for user, raises PermissionDenied exception or can return HttpResponse object for redirecting or rendering some page

get\_url(action, \*args, \*\*kwargs) - method, returns url for given action name

```
get form(request, **kwargs)
     - method, returns form for request
```

```
get_object(request, **kwargs)
     - method, returns single object for request
```

```
get_objects_list(request, **kwargs)
     - method, returns objects for request
```

```
get_template(request_or_action)
```
- method, returns template name or sequence of template names by action name or per-request

get\_param(self, request\_or\_action, name, default=None) - method, returns option parameter by name for action or per-request

```
get_initial(self, request)
     - method, returns form initial data per-request
```

```
<action>(request, **kwargs)
```
- method, 1st (starting) handler in default pipeline

<action>\_\_perm(request, \*\*kwargs)

- method, 2nd handler in default pipeline, checks extended permissions, e.g. per-object permissions (basic checks are handler separatelly)

```
\alphacaction> form(request, **kwargs)
```
- method, 3rd handler in default pipeline, manages form processing

<action>\_\_save(request, form, \*\*kwargs)

- method, called from  $\alpha$  sactions form when form is ready to save, saves the form and returns saved instance

<action>\_\_post(request, \*\*kwargs)

- method, 4th handler in default pipeline for post-processing: save messages, extend render context, etc.

```
<action>__done(request, **kwargs)
```
- method, 5th (last) view handler in default pipeline, performs render or redirect

# <span id="page-22-0"></span>**6.6 Pipeline**

Each action like 'add', 'edit' or 'remove' is a pipeline: a sequence (list) of methods called one after another. A result of each method is passed to the next one.

The result is either None or dict or HttpResponse object:

- 1. None result from previous pipeline method is used for next one,
- 2. dict result is passed to next pipeline method,
- 3. HttpResponse returned immidiately as view response.

For example, 'edit' action pipeline is: 'edit' -> 'edit\_perm' -> 'edit\_form' -> 'edit\_post' -> 'edit\_done'.

Note about **\_\_perm** step. Basic permissions are checked **before** pipeline start view (e.g 'edit'), as if view were decorated with permission\_required decorator. Actualy we're not using decorator, because we need to call our custom deny() method if permissions are not sufficient, but it's not the key. The key is **you don't need to check** basic permissions in custom \_\_perm method, it's necessary for per-object permissions checks.

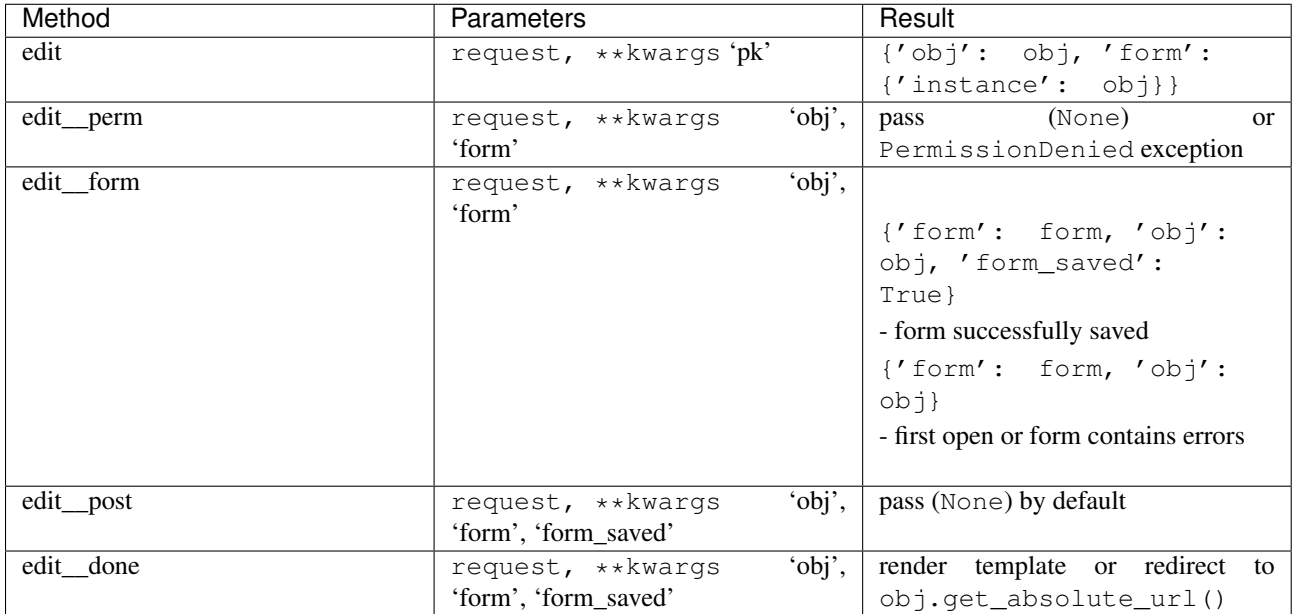

Note, that in general you won't need to redefine pipeline methods, as in many cases custom behavior can be reached with declarative style using **options**. If you're going too far with overriding views, that may mean you'd better write some views from scratch separate from "smarter".

# <span id="page-23-0"></span>**6.7 Reversing URLs**

Every action mapped to named URL. Names are composed as:

[site prefix][delimiter][views prefix][delimiter][action]

Where:

- site prefix is 'prefix' parameter in *[smarter.Site](#page-20-0)* constructor
- delimiter is 'delim' paratemer in *[smarter.Site](#page-20-0)* constructor
- views prefix is 'prefix' parameter in *[Site.register](#page-20-1)* method

So, in *[Getting started](#page-14-0)* example named URLs are 'page-add', 'page-edit', 'page-remove', etc., as we don't provide any custom prefixes and delimiter is '-' by default.

# **Pipeline example**

<span id="page-24-0"></span>For deeper understanding here's an example of custom pipeline for 'edit' action. It's not actually a **recommended** way, as we can reach the same effect without overriding edit method by defining options ['edit']['initial'], but it illustrates the principle of pipeline.

```
import smarter
class PageViews(smarter.GenericViews):
   model = Page
    def edit(request, pk=None):
        # Custom initial title
       initial = {'title': request.GET.get('title': '')}
       return {
            'obj': self.get_object(request, pk=pk),
            'form' {'initial': initial, 'instance': obj}
        }
    def edit__perm(request, **kwargs):
        # Custom permission check
        if kwargs['obj'].owner != request.user:
            return self.deny(request)
   def edit__form(request, **kwargs):
        # Actually, nothing custom here, it's totally generic:
        # we should validate & save form and then return dict
        # with 'form_saved' set to True if it's ok.
       kwargs['form'] = self.get_form(request, **kwargs)
        if kwargs['form'].is_valid():
            kwargs['obj'] = self.edit__save(request, **kwargs)
            kwargs['form_saved'] = True
        return kwargs
   def edit__done(request, obj=None, form=None, form_saved=None):
        # Custom redirect to pages index on success
        if form_saved:
            # Success, redirecting!
            return redirect(self.get_url('index'))
        else:
            # Start edit or form has errors
            return render(request, self.get_template(request),
                          {'obj': obj, 'form': form})
```
# **Complete example**

<span id="page-26-0"></span>You may look at complete example source here: <https://github.com/05bit/django-smarter/tree/master/example>

### **License**

<span id="page-28-0"></span>Copyright (c) 2013, Alexey Kinyov [<rudy@05bit.com>](mailto:rudy@05bit.com) Licensed under BSD, see LICENSE for more details.

# <span id="page-28-1"></span>**9.1 Hints for updating app from older smarter**

#### **9.1.1 Base API changes**

- name\_prefix -> prefix
- SmarterSite -> Site
- smarter.views.GenericViews -> smarter.GenericViews
- register(views\_or\_model, generic\_views=None) -> register(views, model)

#### **9.1.2 URLs paths**

Define 'url' for custom actions (search for urls\_custom).

#### **9.1.3 URLs names**

• prefix=' $([^{\wedge}']+)$ -' -> prefix='1'

Template paths:

• Move templates to new paths:

```
('%(app)s/%(model)s/%(action)s.html',
 '%(app)s/%(model)s/%(action)s.ajax.html',
 'smarter/%(action)s.html',
 'smarter/_form.html',
 'smarter/_ajax.html',)
```
• or redefine 'template' in defaults, e.g:

```
('%(app)s/%(model)s_%(action)s.html',
 '%(model)s_%(action)s.html',
 'smarter/%(action)s.html')
```
#### **9.1.4 Decorators**

Now defined in options as 'decorators' tuple/list, no 'method\_decorator' needed.

### **9.1.5 AJAX**

Define 'ajax' handler in options.

#### **9.1.6 Permissions**

GenericViews.check\_permissions() is not called anymore, use 'permissions' options and GenericViews.{action}\_\_perm methods.

#### **9.1.7 Form save**

GenericViews.save\_form() is not called anymore, use GenericViews.{action}\_save methods.

#### **9.1.8 Views**

- { $action$ } view -> { $action$ }
- {action} method should return dict instead if HttpResponse
- no self.process\_form() it's not needed anymore
- update\_context is not called anymore, use {action}\_\_post methods
- no render\_to\_response method anymore, use Django render shortcut with GenericViews.get\_templates method
- get\_object and get\_objects\_list require request object as first argument
- deny method requires request object as argument
- form\_params\_[action] -> [action]'s 'form' in result dict

**CHAPTER 10**

**Indices and tables**

- <span id="page-30-0"></span>• genindex
- modindex
- search